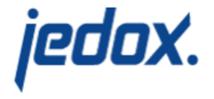

Jedox 2020.3

Release Notes

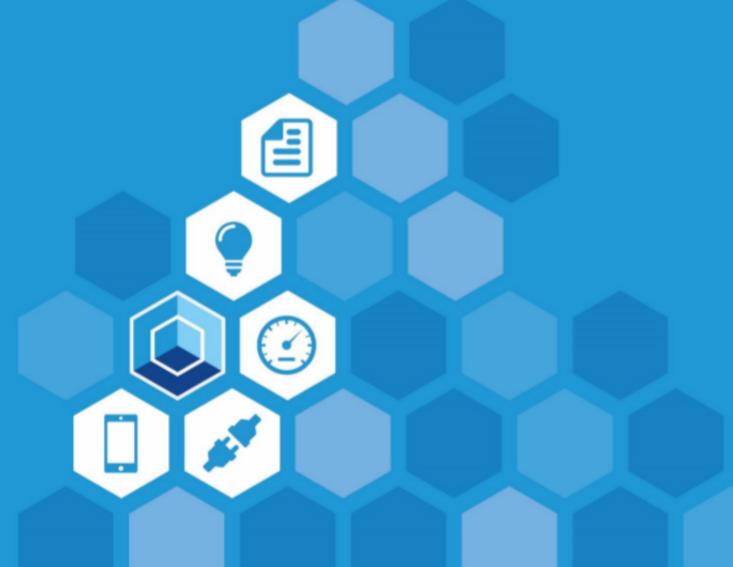

Jedox Release Notes 2020.3 Updated August 26, 2020 Copyright © Jedox AG Copyright Reserved. Reproduction including electronic reproduction and substantive recovery - even of parts - only with the approval of Jedox AG. Legal steps may be taken in case of non-compliance. Jedox, Worksheet-Server™, Supervision Server and Palo are trademarks or registered trademarks of Jedox AG. Microsoft and Microsoft Excel are trademarks or registered trademarks of the Microsoft Corp. All other trademarks are property of the respective companies. For the purpose of readability, brand names and trademarks are not explicitly stressed. If a relevant description (e.g. TM or  ${}^{\circledR}$ ) is missing, it is not to be concluded that the name is freely available.

# **Contents**

| Release Notes 2020.3                                                  | 5 |
|-----------------------------------------------------------------------|---|
| Jedox 2020.3: the best Jedox version ever!                            | 5 |
| Contents                                                              | 5 |
| Jedox Web                                                             | 5 |
| New feature: Actions                                                  | 5 |
| History navigation                                                    | 6 |
| IN PREVIEW: improvements to stored subsets in Views                   | 6 |
| ATTN: back-end changes in PDF creation                                | 6 |
| ATTN: Changed handling of percentage formatting on inputs             | 6 |
| UI change to Subset Editor when Variables checkbox is marked          | 7 |
| Extended UI for Settings Manager                                      | 7 |
| ODBC connections no longer require DSN for certain database providers | 7 |
| Dialog enhancements for minimum display resolution                    | 7 |
| Customizable background color for login page                          | 7 |
| Excel Add-in                                                          | 7 |
| New opt-out option for subset formula validation in Options dialog    | 7 |
| Direct connection via TLS now supported for Excel Add-in              | 8 |
| In-Memory DB (OLAP)                                                   | 8 |
| IN PREVIEW: Jedox Lists                                               | 8 |
| IN PREVIEW: support for subsets in rule sources and aggregations      | 8 |
| ATTN: changed error handling for certain query types                  | 8 |
| Rule concatenation operator now Generally Available (GA)              | 8 |
| Integrator                                                            | 8 |
| New parameters in Al Transform                                        | 8 |
| Clustered MongoDB connection supported                                | 9 |
| Hive connection drive updated                                         | 9 |

| Ingres DB connections no longer supported                                           | 9  |
|-------------------------------------------------------------------------------------|----|
| New encrypted authentication header parameter for REST connection                   | 9  |
| New command-line parameter for ETL execution                                        | 9  |
| Improvements to database backup process through MiniZip Upgrade                     | 9  |
| Setup & Configuration                                                               | 10 |
| New setting for resource storage in config.php                                      | 10 |
| New php.ini parameters to control SVS startup and connection to In-Memory DB (OLAP) | 10 |
| New config.php parameter for temporary files                                        | 10 |
| Time zone adjustment for Linux setup                                                | 10 |
| Technical Health                                                                    | 10 |
| Tasks implemented since release 2020.2                                              | 11 |

## Release Notes 2020.3

#### Jedox 2020.3: the best Jedox version ever!

This document gives an overview of the new features, enhancements, and fixes in Jedox, which is currently available at <a href="https://www.jedox.com/en/epm-software/free-trial/">https://www.jedox.com/en/epm-software/free-trial/</a>. We are committed to keeping newer versions compatible with previous versions, especially solutions built with previous versions. Any changes in the software that would require a change in a solution built with the software will be announced during the rampup phase before the change goes into effect.

Some Jedox features are released **IN PREVIEW**. These features have undergone testing and passed quality thresholds, but they should not be used in production until they have reached "generally available" (GA) status. For features in preview, we are targeting a maximum of two releases for maturation, i.e., it will take a maximum of two releases until they become GA. Our intention is to get your feedback on these features before making them GA and production-ready. These in-preview features may undergo minor design changes while going through the maturation process. Most in-preview features can be enabled in Jedox Web Administration.

Jedox features with the heading **ATTN** include changes that may impact settings in your current installation. Always back up your databases and other customized content before upgrading.

#### Contents

- "Jedox Web " below
- "Excel Add-in" on page 7
- "In-Memory DB (OLAP)" on page 8
- "Integrator" on page 8"Setup & Configuration" on page 10
- "Technical Health" on page 10

#### Jedox Web

#### **New feature: Actions**

Actions can be used on form elements such as buttons, comboboxes, etc.. In the properties dialog of each form element, the "Actions" offers an array of actions to be performed when a form element is used or clicked on. Most actions will have configuration options, many of which can be dynamic, e.g. read from a spreadsheet cell.

Optionally, a confirmation prompt can also be defined for the given action on form element, with customizable text, icon, etc. If used, the Action is only executed once the end user confirms.

The following Actions are available:

- Add/delete element: creates or deletes an element with a click
- Close: closes the current workbook
- . Download: downloads a file
- · Hyperlink: executes a hyperlink

- Integrator: runs an Integrator job; variables of the job can be linked (e.g., to spreadsheet cells or @variables). The behavior of execution is configurable.
- · Logout: logs the user out of Jedox
- Read/write value: reads a value from an OLAP cube cell and sets it to a target (e.g. @variable); can also write a value in an OLAP cube cell.
- Recalculate: recalculates the current sheet (similar to Recalculate ribbon button or F9 key)
- Set value: sets a value in a named range, cell, or variable.
- **Upload:** uploads a file to Jedox Web Designer; file types, maximum size, and target folder can be specified by the designer. Note that access to Jedox Designer is currently required for full functionality.

#### **History navigation**

This new feature allows navigation to previously used components in Jedox Web. History navigation is possible across components (e.g., from Modeler to Integrator) and can be performed through a menu and/or keyboard shortcuts CTRL + ALT + left/right arrow.

History is only maintained fro the current session. In Designer and Reports components, History tracks visited folders, but not any activity inside workbooks or reports. (45280)

#### IN PREVIEW: improvements to stored subsets in Views

This release includes several enhancements to stored subset functionality. To activate these changes, you must enable the Preview option in Jedox Web.

- A stored subset for which an alias was defined will automatically be shown with that alias in the View.
- If the subset defines the "Parents below children" option, then expansion of elements in the View will expand parents below children, without having to explicitly enable it in the View.
- Sorting of the stored subset is automatically applied in the View.
- The alias used in the subset can be overridden locally in a specific View.

The option "Enforce stored subset definition" has been removed from the Select Elements dialog as a result of these changes. (46020)

#### ATTN: back-end changes in PDF creation

The back end used for the generation of charts and widgets in PDF documents has been changed to improve image quality, particularly in scenarios where multiple PDF documents are generated in parallel. **Note:** resulting PDFs may be larger in file size, as PNG is the new back-end default images. If PDF size is an issue, the print-quality factor can be changed. (45889)

#### ATTN: Changed handling of percentage formatting on inputs

The handling of inputs on Web spreadsheet cells that are formatted as a percentage has been changed. On such cells, when a value is entered without specifying the "%" character, the value is still interpreted and set as a percentage value. This behavior is aligned with Microsoft Excel.

For example, entering "50" on such a cell will then show 50% in the cell (0.5 being the actual cell value). The result when actually specifying the percentage character is not changed.

**Note:** this change impacts OLAP writeback on base cells. When making a numeric input on such a percentage-formatted cell with a PALO.DATA function, the value sent to OLAP will be divided by 100. For example, imagine that an OLAP base cell contains the value 0.05, and this value is shown in a spreadsheet cell, formatted as a percentage. The shown value is "5%". If the user now enters "10" (without a percentage character) on this cell, the value 0.1 will be sent to the In-Memory DB (resulting in the cell then showing 10%). In previous versions, the value 10 would have been written. (14286)

#### UI change to Subset Editor when Variables checkbox is marked

When checking the "Variables" checkbox for specific items in the Subset Editor, the user interface for manual selection now is visibly disabled (greyed out). (39564)

#### **Extended UI for Settings Manager**

The new user interface for the Settings Manager in Jedox Web has been extended in 2020.3 to now cover all available settings, including Models and custom settings. Users can search for specific settings and edit descriptions by clicking on the existing description. (44877)

#### **ODBC** connections no longer require **DSN** for certain database providers

Until now, ODBC connections that were created in the Connection Manager for use in Jedox Web spreadsheets always required a "Data Source Name" (DSN) that had to be defined in the operating system.

In 2020.3, for specific database providers, it is now possible to create ODBC connections without a DSN. All necessary connection information can be provided in the Connection Manager. Supported database providers are MSSQL, MySQL, Oracle, and PostgreSQL. Note that connections can still be defined using a DSN. (45996, 45895)

#### Dialog enhancements for minimum display resolution

Several dialogs in Jedox Web spreadsheets have been modified to fully support the required minimum display resolution of 1366 x 768 pixels. These dialogs include Subset Editor, User Preferences, and Paste View, among others. (43275)

#### Customizable background color for login page

A custom background color can now be defined for the login screen in each Jedox environment. The color can be set in the Settings Manager. (44877)

#### Excel Add-in

#### New opt-out option for subset formula validation in Options dialog

There is a new option to enable or disable subset formula validation in the Options dialog. When enabled (default), formulas that are longer than 254 characters cannot be pasted into the worksheet. When disabled, such formulas result in a pop-up message with the option to "paste anyway". Note that the character limit is a limitation of Excel. (44555)

#### Direct connection via TLS now supported for Excel Add-in

Historically, connecting Excel Add-in to Jedox OLAP via TLS required several steps. Now, a direct connection to OLAP via TLS is possible. (44766)

### In-Memory DB (OLAP)

#### **IN PREVIEW: Jedox Lists**

Lists, which are in preview in Jedox 2020.3, are new objects in the In-Memory DB. They allow application designers to compose combinations, or "blocks", of specific elements from several dimensions that can then be used in Jedox Views.

For example, specific elements from a Time dimension and a Version dimension can be combined in Lists to form one block that shows a current Month and its Actual figures; the previous Month and its Actual figures; and the Budget for the full year. You can also define specific Styles, or number formats, for the individual blocks that comprise a List.

Lists are designed in the Modeler and can be used just like dimensions in the Paste View dialog, which has been redesigned for this new feature. It now shows all dimensions and Lists available for a given Cube in a new UI component.

To activate these changes, you must enable the Preview option in Jedox Web. (45799)

#### IN PREVIEW: support for subsets in rule sources and aggregations

This new enhancement to OLAP rules enables custom aggregations over dynamic cell areas directly within the OLAP engine. For example, you can now calculate an average over existing children of a specific product group, or sum up sales of a product with specific colors over a defined time range. (45146)

#### ATTN: changed error handling for certain query types

A specific query can return many, many records in a result (e.g. for large dimensions), which would in turn create many rule instances. For performance reasons, queries are by default limited to a maximum of 1000 records.

Before Jedox 2020.3, the number of rule instances created was in fact limited to 1000, but did not result in an error message. As of 20.3, an error will instead be returned, and no rule instances will be created in this case. (42342)

#### Rule concatenation operator now Generally Available (GA)

The pipe operator (|), in preview since 2019.3, can now be used for concatenation in rule functions. For example, instead of CONCATENATE("Value 1", "Value2"), you could use "Value 1" | "Value 2". This shortcut can be used when editing rule definitions in the rule list as well as in the Advanced Rule Editor. (41583)

# Integrator

#### **New parameters in AI Transform**

There are four new parameters in the Advanced Settings section for Al Transform:

• AlssistedURL: URL of the Al server to be used.

• AlssistedUser: username of the Al server user

• AlssistedPassword: password for the user

• AlssistedKey: API key for the user

The default value for the parameters is empty. (46172)

#### **Clustered MongoDB connection supported**

Clustered connections can be defined in the new Connection String setting. For a clustered MongoDB connection, leave the host and port empty and add the connection string, the user name, and the password, as shown below:

```
cluster0-shard-00-
01.xxxx.mongodb.net:27017/admin?retryWrites=true&w=majority&ssl=true
```

The host in the connection string is typically the name of the cluster (could be primary or secondary), and the database has to be admin in the connection string. The database you want to use for querying is to be entered in the database field.

Note: to access the service, the external IP address of the client has to be registered at the server.(45943)

#### Hive connection drive updated

Hadoop HDFS has been updated to version 2.6.4. (45373)

#### Ingres DB connections no longer supported

As of Jedox 2020.3, Ingres DB connections will no longer appear in Integrator projects. (44837, 44794)

#### New encrypted authentication header parameter for REST connection

A new parameter, "Authorization", is now available as a Header parameter in REST connections. This parameter allows the definition of an HTTP Authorization Request header in an encrypted format, not visible in the UI and in logs. (45704)

#### New command-line parameter for ETL execution

There is a new command-line variable, **-ev**, that can be used to display the initial variable settings of an execution. It is also retrievable via SOAP API. (44928)

#### Improvements to database backup process through MiniZip Upgrade

The upgrade to MiniZip allows zipping directly to memory rather than using a temp folder, which results in faster backup/download time and the possibility to interrupt running client-side backup processes. (45530)

# **Setup & Configuration**

#### New setting for resource storage in config.php

A new setting has been added to config.php for designating the storage location for custom resources, such as icons or logos. (45402, 45404)

# New php.ini parameters to control SVS startup and connection to In-Memory DB (OLAP)

The following optional parameters have been added to php.ini to control how SVS connects to OLAP during startup:

- socket\_timeout: network timeout (in milliseconds)
- connection\_attempt\_delay: delay (in seconds) before next attempt to connect after exception
- connection\_attempt\_count: how many attempts are executed before SVS terminates (default value is 10)

In standard Jedox installations, these parameters are not required. (45900)

#### New config.php parameter for temporary files

The new parameter defines a folder path for temporary files to which both Jedox Web and Jedox Spreadsheet server must have (write) access.

Example: define('CFG SHTMP DIR', '/tmp');

#### Time zone adjustment for Linux setup

The Linux setup can now be set to any desired time zone, which will persist after a restart. To set a specific time zone, the following variable must be added to **/jedox/ps/jedox-suite.sh**:

```
CUSTOM TIMEZONE=""
```

This change may be made at any time and will take effect after restart. (44775)

#### **Technical Health**

In Jedox Version 2020.3, the following components were updated:

| Component     | Version             |
|---------------|---------------------|
| Apache        | 2.4.43              |
| PHP (Apache)  | 7.3.19              |
| PHP (SVS/SSS) | 7.3.19              |
| Java          | 11.0.82020-07-14LTS |

# Tasks implemented since release 2020.2

The following issues (features, tweaks, and bugs) reported in Jedox 2020.2 have been fixed/implemented in Jedox 2020.3. The development team thanks those customers and partners who have reported issues.

| Component         | Tickets |
|-------------------|---------|
| OLAP Server       | 84      |
| svs               | 10      |
| Excel Add-in      | 28      |
| Office Add-in     | 0       |
| Client Libs       | 10      |
| Integrator Server | 60      |
| Jedox Web         | 293     |
| Demo content      | 5       |
| Documentation     | 87      |
| Setup/CI/CD       | 72      |
| Jedox Mobile      | 31      |
| Jedox Cloud       | 15      |
| Models            | 31      |
| TOTAL             | 726     |